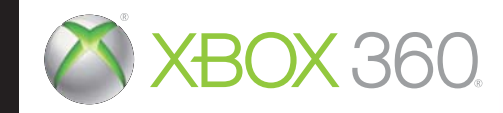

# CODE: Veronica

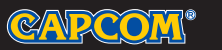

©CAPCOM CO., LTD. 2000, 2011 ALL RIGHTS RESERVED.

CE EUROPE LTD. 26-28 Hammersmith Grove, London W6 7HA UK.

KINECT, Xbox, Xbox 360, Xbox LIVE et les logos Xbox sont des marques du groupe Microsoft et sont utilisés sous licence de Microsoft.

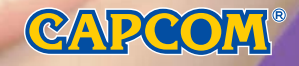

AVERTISSEMENT Avant de jouer à ce jeu, veuillez lire le manuel d'utilisation Xbox 360® ainsi que les manuels des accessoires pour obtenir toutes les informations importantes relatives à la santé et à la sécurité. Veillez à conserver tous les manuels pour une utilisation future. Pour les manuels de console de remplacement et d'accessoires, rendez-vous sur le site **www.xbox.com/support**.

#### A LIRE AVANT TOUTE UTILISATION D'UN JEU VIDEO PAR VOUS-MEME OU DAP VOTPE ENEANT

#### **I. Précautions à prendre dans tous les cas pour l'utilisation d'un jeu vidéo**

Evitez de jouer si vous êtes fatigué ou si vous manquez de sommeil.

Assurez-vous que vous jouez dans une pièce bien éclairée en modérant la luminosité de votre écran.

Lorsque vous utilisez un jeu vidéo susceptible d'être connecté à un écran, jouez à bonne distance de cet écran de télévision et aussi loin que le permet le cordon de raccordement. En cours d'utilisation, faites des pauses de dix à quinze minutes toutes les heures.

#### II. Avertissement sur l'épilepsie

Certaines personnes sont susceptible de faire des crises d'épilepsie comportant, le cas échéant, des pertes de conscience à la vue, notamment, de certains types de stimulations lumineuses fortes : succession rapide d'images ou répétition de figures géométriques simples, d'éclairs ou d'explosions. Ces personnes s'exposent à des crises lorsqu'elles jouent à certains jeux vidéo comportant de telles stimulations, alors même qu'elles n'ont pas d'antécédent médical ou n'ont jamais été sujettes elles-mêmes à des crises d'épilepsie. Si vous même ou un membre de votre famille avez présenté des symptômes liés à l'épilepsie (crise ou perte de conscience) en présence de stimulations lumineuses, consultez votre médecin avant toute utilisation.

Les parents se doivent également d'être particulièrement attentifs à leurs enfants lorsqu'ils jouent avec des jeux vidéo. Si vous-même ou votre enfant présentez un des symptômes suivants : vertige, trouble de la vision, contraction des yeux ou des muscles, trouble de l'orientation, mouvement involontaire ou convulsion, perte momentanée de conscience, il faut cesser immédiatement de jouer et consulter un médecin.

#### **Qu'est-ce que le système PEGI ?**

Le système de classification par catégorie d'âge PEGI a été conçu pour éviter que les mineurs soient exposés à des jeux au contenu inapproprié à leur groupe d'âge. VEUILLEZ NOTER qu'il n'indique pas le niveau de diffi culté du jeu. Ce système de classification, comprenant deux parties, permet aux parents et aux personnes qui achètent des jeux vidéo pour des enfants de faire un choix avisé et approprié à l'âge du joueur. La première partie est une évaluation de l'âge :-

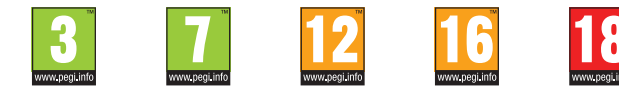

La seconde partie présente des icônes décrivant le type de contenu du jeu. Selon le jeu, il peut y avoir plusieurs descripteurs de contenu. L'évaluation de l'âge reflète l'intensité de ce contenu. Les descripteurs de contenu sont les suivants :-

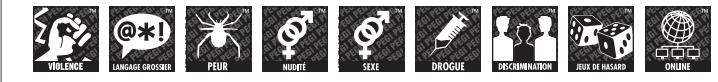

Pour plus d'informations, rendez-vous sur http://www.pegi.info et pegionline.eu

Sommaire **2** PROLOGUE / PERSONNAGES

- **4** COMMANDES
- **6** COMMENCER UNE PARTIE
- **6** CLASSEMENTS
- **7** XBOX LIVE
- **8** SAUVEGARDER/CHARGER
- **9** ACTIONS DU PERSONNAGE
- **10** ÉCRAN STATUT
- **11** OBJETS
- **12** ASSOCIER DES OBJETS
- **13** BOÎTE À OBJETS
- **14** CARTE / FICHIER
- **16** ÉCRAN OPTIONS

# Prologue

La ville de Raccoon City, perdue dans le midwest, a été totalement dévastée par l'épidémie due au virus-T. Cet incident avait été provoqué par la corporation internationale connue sous le nom d' « Umbrella ». Claire Redfield, partie à Raccoon City dans l'espoir d'y retrouver Chris, son frère disparu, a réussi à fuir la ville avec le jeune officier de police Leon S. Kennedy. Mais cette terrible épreuve n'était qu'un avant-goût de ce qui les attend aujourd'hui. Car 3 mois plus tard…

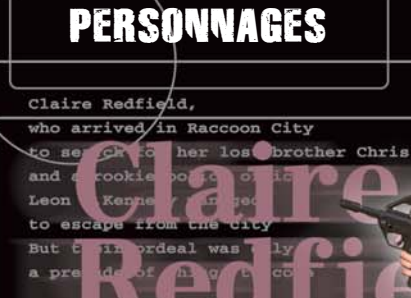

De nature curieuse, Claire est bien plus qu'une simple étudiante passionnée de motos. Partie à Raccoon City à la recherche son frère Chris, disparu dans des circonstances mystérieuses, Claire s'est retrouvée immédiatement entraînée dans une série d'événements sinistres manigancés par Umbrella. En faisant équipe avec le jeune officier de police Leon S. Kennedy elle a réussi à s'échapper de la ville. Trois mois plus tard, elle s'envole pour l'Europe, toujours sur les traces de son frère. Malheureusement, Claire est rapidement capturée par Umbrella qui la transfère dans la prison de l'entreprise, sur une île isolée.

Membre des forces spéciales du S.T.A.R.S. et expert en armes à feu, Chris est un agent à la volonté de fer et au corps d'acier. Cet ancien pilote de l'US Air Force est également un aviateur hors pair. Après l'« incident du manoir », il a été transféré en Europe avec les membres de son équipe, Jill et Barry, pour lever le voile sur cette affaire.

R.P.D.<br>S.T.A.R.S.

 $\eta_{B}$ 

Bien que jeune et irresponsable, Steve a un bon fond. Les raisons de la rancune qu'il nourrit envers sa famille restent mystérieuses. Capturé en même temps que son père et détenu dans la prison d'Umbrella, sur une île perdue, il a profité d'un raid mené pa une organisation mystérieuse pour s'échapper dans la confusion générale. Au début de cette nouvelle aventure, Steve fait équipe avec Claire.

## **COMMANDES**

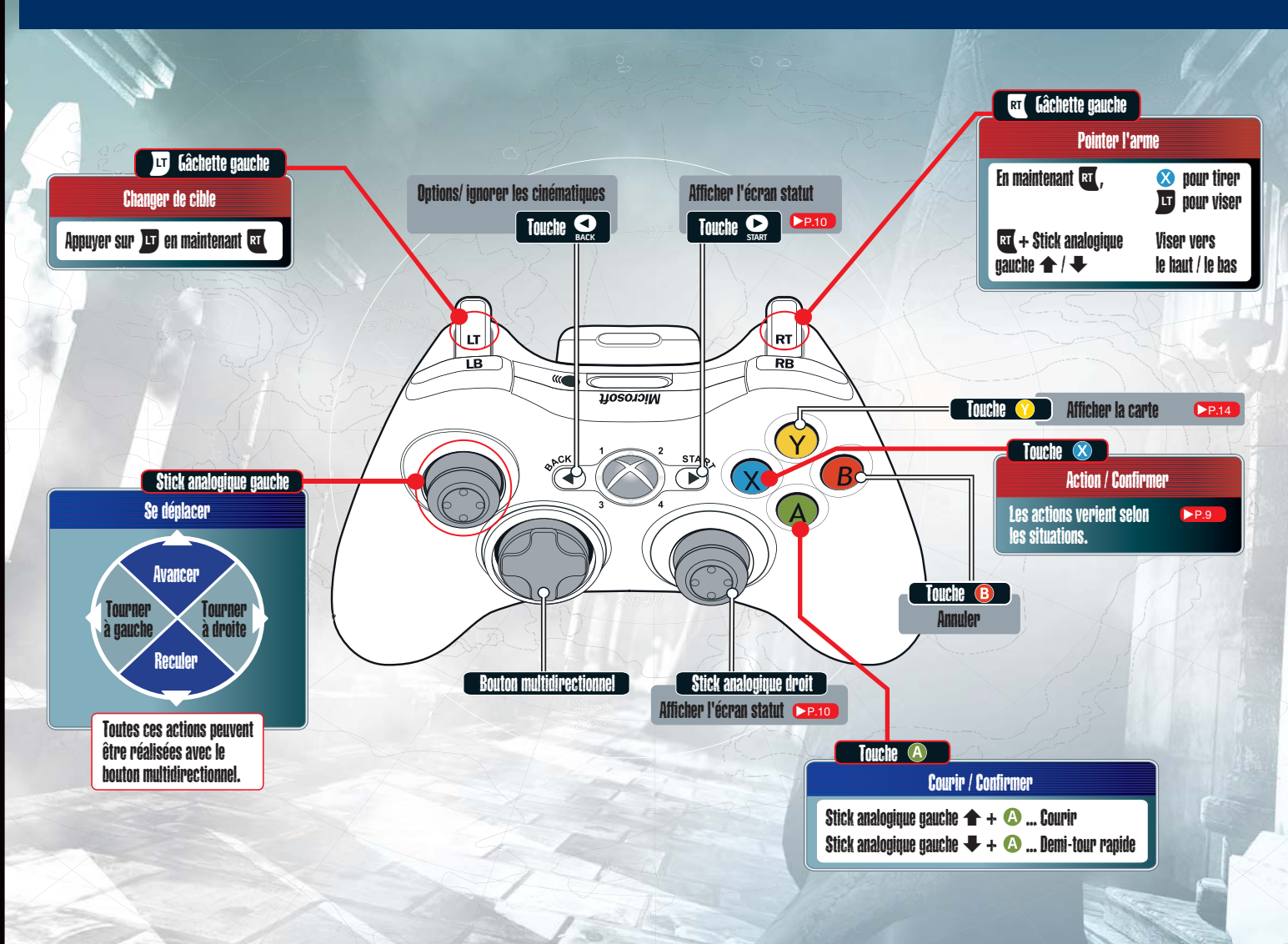

Remarque: ce logiciel est compatible avec la fonction de vibration. Il est possible de l'activer ou de la désactiver dans les Options. P.16 **4 5**

#### COMMENCER UNE PARTIE XBOX LIVE

Pour commencer une partie, sélectionnez NOUVELLE PARTIE sur l'écran-titre. Choisissez CHARGER UNE PARTIE pour reprendre une partie précédemment sauvegardée (voir la section SAUVEGARDER/CHARGER P.8 ).

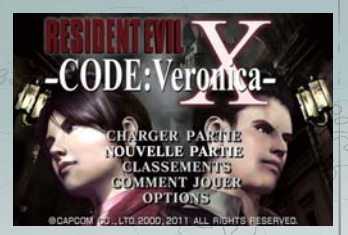

#### **CLASSEMENTS**

Pour plus d'informations, référez-vous à la section Xbox LIVE **DRT**. Lorsque vous êtes connecté à Xbox LIVE, sélectionnez CLASSEMENTS à partir de l'écran-titre. Vous pourrez y consulter le rang de vos amis et d'autres joueurs. Vos données personnelles seront chargées dans les CLASSEMENTS lorsque vous aurez terminé le jeu.

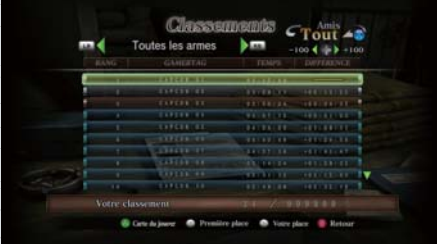

South Pacific

#### Xbox LIVE

Xbox LIVE® vous connecte à plus de jeux, plus de fun. Pour en savoir plus, rendez-vous sur **www.xbox.com/live**.

#### **Connexion**

Avant de pouvoir utiliser Xbox LIVE, vous devez raccorder votre console Xbox 360 à une connexion à large bande ou haut débit et vous inscrire pour devenir membre du service Xbox LIVE. Pour savoir si Xbox LIVE est disponible dans votre région et pour de plus amples renseignements sur la connexion au service Xbox LIVE, rendez-vous sur le site **www.xbox.com/live/countries**.

#### **Contrôle parental**

Ces outils flexibles et faciles d'utilisation permettent aux parents et aux tuteurs de décider à quels jeux les jeunes joueurs peuvent accéder en fonction de la classification du contenu du jeu. Les parents peuvent restreindre l'accès aux contenus classés pour adulte. Approuvez qui et comment votre famille interagit avec les autres personnes en ligne sur le service Xbox LIVE et fixez une limite de temps de jeu autorisé. Pour plus d'informations, rendez-vous sur le site **www.xbox.com/familysettings**.

#### **SUCCÈS**

Ross le Shelf

Remplissez certaines conditions pendant l'aventure et vous débloquerez des succès. Un message s'affiche alors à l'écran, accompagné d'une notification sonore.

# SAUVEGARDER/CHARGER ACTIONS DU PERSONNAGE

#### SAUVEGARDER **SAUVEGARDER** SUR LA TELEVISION DE L'ALITE DE L'ALITE DE L'ALITE DE L'ALITE DE L'ALITE DE L'ALITE DE L'ALITE DE L'ALITE DE L'ALITE DE L'ALITE DE L'ALITE DE L'ALITE DE L'ALITE DE L'ALITE DE L'ALITE DE L'ALITE DE

Pour sauvegarder une partie, vous devez trouver un ruban et l'utiliser avec une machine à écrire. Appuyez sur la touche d'action lorsque vous vous trouvez devant une machine à écrire pour afficher le message de sauvegarde. Sélectionnez OUI pour sauvegarder votre partie. Chaque fois que vous sauvegardez, vous utilisez un ruban.

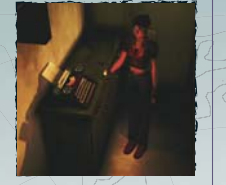

Reessayer

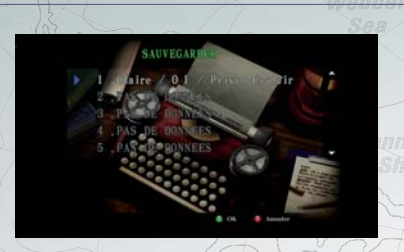

Pour pouvoir sauvegarder des données, vous devez disposer d'au moins 160 KB d'espace libre. N'éteignez pas votre console lorsque vous sauvegardez ou chargez des données. Si vous écrasez des sauvegardes, les données précédentes seront perdues. Vous pouvez sauvegarder jusqu'à 15 parties.

#### **CHARGER**

Vous pouvez charger une sauvegarde en sélectionnant NOUVELLE PARTIE sur l'écran-titre.

#### **RÉESSAYER**

Lorsqu'une partie est terminée, le message suivant s'affiche : "Réessayer ? Oui / Non." Choisissez Oui pour reprendre la partie là où vous l'aviez sauvegardée.

Vous pouvez uniquement reprendre la partie là où vous l'aviez quittée dans les conditions suivantes :

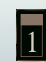

Si vous avez sauvegardé avec la machine à écrire, vous pouvez reprendre la partie à votre dernière sauvegarde.

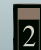

Si vous avez pris les commandes de votre partenaire, vous pouvez reprendre la partie au moment de l'échange.

**8 9** Si vous redémarrez le jeu à partir de la Partie 2. Recommencez le jeu à partir du début de la Partie 2.

Pour attaquer, vous devez être équipé

**ATTAQUER**

 $B0$ 

Poli

Ross lce

*Shelf* 

**MONTER SUR DES OBJETS/DESCENDRE POUSSER**

**POUSSER** 

d'une arme. Vous pouvez viser vers le haut ou le bas en utilisant le bouton multidirectionnel / le stick analogique gauche lorsque vous pointez votre arme. Vous pouvez vous équiper d'une arme à partir de l'écran statut. Voir Écran statut **P. 10** 

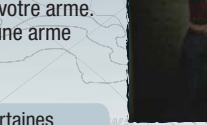

Lorsque vous êtes équipé de certaines armes, un écran de lunette de visée (en vue subjective) s'affiche si vous maintenez x et que vous attaquez. Sur cet écran, utilisez ] pour faire des zooms avant / arrière et déplacez le réticule à l'aide du bouton multidirectionnel ou du stick analogique gauche.

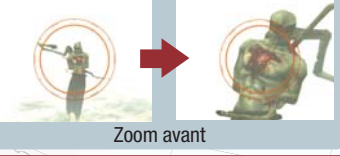

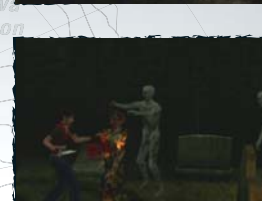

Maintenez le bouton multidirectionnel ou le stick analogique gauche vers 1

Vous pouvez déplacer certains objets du jeu en les poussant. Pour cela, placez-vous face à l'objet à déplacer et maintenez le bouton multidirectionnel ou le stick analogique gauche vers  $\triangle$ . Si l'objet ne peut pas être déplacé, votre personnage n'arrivera pas à le pousser.

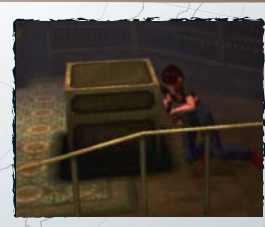

Appuyez sur la touche d'action

Placez-vous face à l'objet sur lequel vous voulez monter ou duquel vous voulez descendre et appuyez sur la touche d'action.

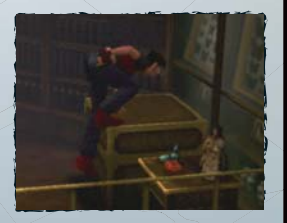

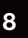

# ÉCRAN STATUT **OBJET**

Appuyez sur la touche START pour afficher l'écran statut, qui vous permet de consulter l'état de votre personnage et de gérer vos objets. Sélectionnez QUITTER pour revenir à la partie.

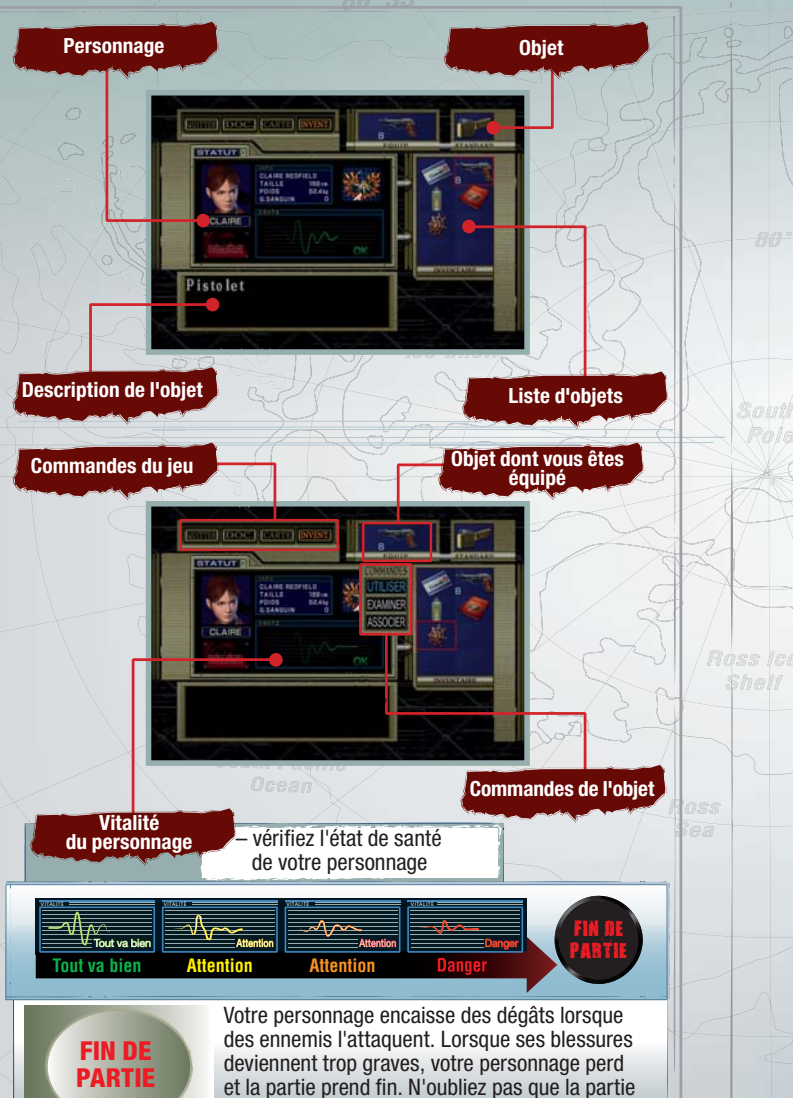

s'achève également si votre partenaire meurt.

 $R$ 

Pole

#### **UTILISER UN OBJET**

Ouvrez l'écran statut, sélectionnez l'objet que vous souhaitez utiliser et appuyez sur la touche d'action. Lorsque les commandes de l'objet s'affichent, sélectionnez UTILISER.

#### **S'ÉQUIPER D'UN OBJET**

Lorsque l'objet sélectionné est une arme, l'option ÉQUIPER s'affiche dans les commandes. Votre personnage doit être équipé d'une arme pour pouvoir attaquer.

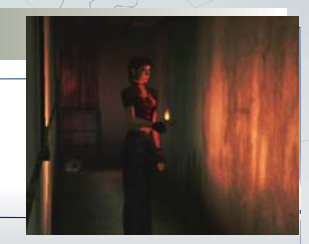

Vous pouvez également vous équiper de briquets. Sachez cependant qu'il n'est possible de s'équiper que d'une seule arme ou d'un seul objet à la fois. **REMARQUE :** Lorsque vous sélectionnez une arme, les options ÉQUIPER et UTILISER s'affichent au bas de l'écran.

#### **VÉRIFIER UN OBJET**

Ouvrez l'écran statut, sélectionnez l'objet de votre choix et appuyez sur la touche d'action. Lorsque les commandes de l'objet s'affichent, sélectionnez VÉRIFIER pour que l'objet apparaisse dans la fenêtre principale. Vous pouvez le faire pivoter à l'aide du bouton multidirectionnel ou du stick analogique gauche et faire des zooms avant ou arrière avec  $\log$  touches  $\mathbb{E}$ / $\mathbb{E}$ .

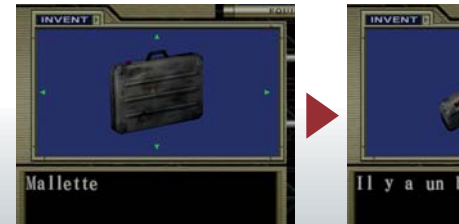

Il y a un bouton.

**10 11** permettre de résoudre plus facilement certaines énigmes. Pour examiner un détail précis de l'objet, placez la partie correspondante de l'objet face à vous et appuyez sur la touche d'action. Cela peut vous

# ASSOCIER DES OBJETS BOÎTE À OBJETS

Ouvrez l'écran statut, sélectionnez l'objet que vous souhaitez associer et appuyez sur la touche d'action. Lorsque les commandes de l'objet s'affichent, sélectionnez ASSOCIER, choisissez l'objet que vous souhaitez associer au premier et appuyez sur la touche d'action. Certains objets doivent être associés à d'autres pour être utilisables.

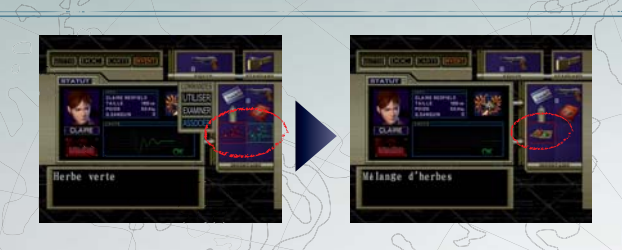

Par exemple, en associant un pistolet et une pièce M93R, vous obtiendrez un pistolet personnalisé.

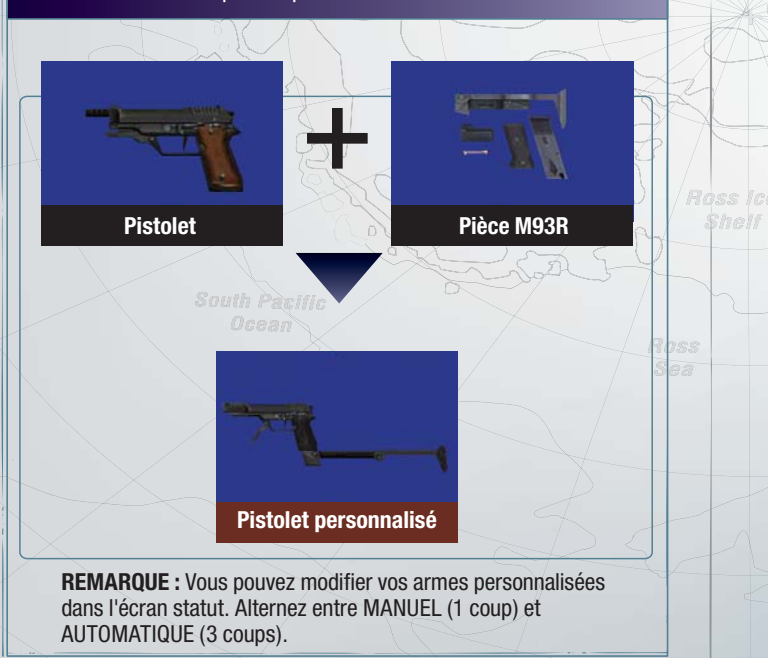

Vous pouvez gérer vos objets grâce aux boîtes à objets placées dans différents endroits du jeu.

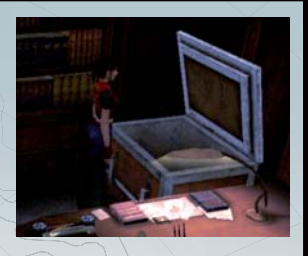

#### **DANS LA BOÎTE À OBJETS**

Une fois que vous avez trouvé un objet, vous ne pouvez pas le perdre (sauf exception).

Sout Role

#### **ÉCRAN DE LA BOÎTE À OBJETS**

Vous pouvez y échanger, conserver ou retirer des objets. Pour cela, sélectionnez l'objet qui vous intéresse et appuyez sur la touche d'action. Les boîtes à objets contiennent tous les objets que vous avez placés dans d'autres boîtes.

#### **COFFRE DE SÉCURITÉ**

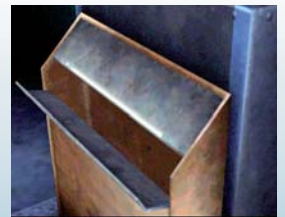

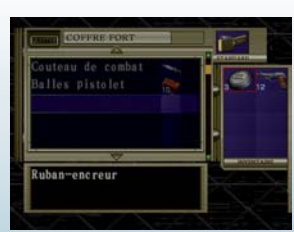

illes pistolet lerbe verte erbe rouge

Ruban-encreur

Vous trouverez également un coffre similaire à la boîte à objets, appelé Coffre de sécurité. Les objets placés dans ce coffre de sécurité ne peuvent être gérés qu'à partir de ce coffre.

### CARTE / FICHIER

Au fil de votre aventure, vous découvrirez des cartes et fichiers (des notes, des messages ou d'autres informations qui sont alors automatiquement classés dans votre inventaire). Pour consulter une carte ou un fichier récupéré, ouvrez l'écran statut et sélectionnez la commande CARTE ou FICHIER.

#### **CARTE**

Les zones que vous avez déjà explorées sont automatiquement indiquées. Votre position est représentée par une flèche orientée dans la direction dans laquelle votre personnage est tourné. Le code couleur des portes est le suivant :

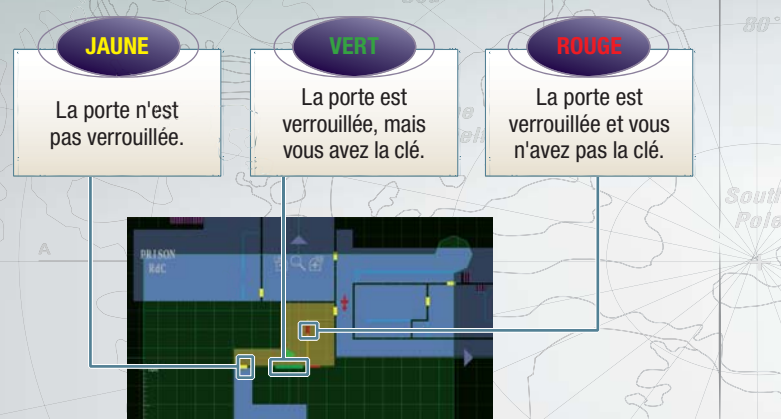

#### ◆ OBJET

Lorsque vous trouvez un objet sans pour autant le récupérer, son emplacement s'affiche sur la carte.

#### **POINT DE SAUVEGARDE**

South Pacific

Indique une machine à écrire.

#### **BOÎTE À OBJETS**

Indique une boîte à objets.

#### **MODE CARTE**

L'écran Carte s'affiche tout d'abord en mode Carte. Dans ce mode, la pièce dans laquelle vous vous trouvez apparaît en rouge. Vous pouvez passer à un autre étage en utilisant  $\triangle$ / $\blacktriangleright$ du bouton directionnel / du stick analogique gauche et changer de niveau avec  $\leftrightarrow$   $\leftrightarrow$  du bouton directionnel : stick analogique gauche.

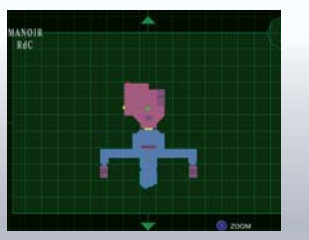

#### **MODE ZOOM**

Pole

Ross lce \$helf

En mode Zoom, appuyez sur **ce** pour faire un zoom arrière et sur **B** pour faire un zoom avant. Utilisez le stick analogique gauche

pour passer d'une pièce à l'autre. La salle sur laquelle vous avez fait un zoom avant s'affiche en orange.

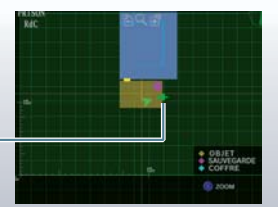

Les portes à sens unique sont indiquées par une flèche directionnelle.

**REMARQUE :** Pour annuler et revenir à l'écran statut, appuyez sur la touche **V** lorsque vous êtes en mode Carte ou Zoom.

#### **FICHIER**

Sélectionnez le fichier que vous souhaitez consulter. Lisez les fichiers attentivement. car ils contiennent parfois de précieux indices.

Quatre ans déjà que je suis au service de<br>Monsieur Alfred.

Personne ! Mame moi, son assistant, je n'ai pas le droit d'entrer dans son chiteau, Que cache-t-<br>donc de si important

**15**

Let me lieu

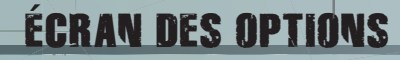

**RÉINITIALISER JUITTE** 

Pour afficher le menu Options, sélectionnez OPTIONS à partir de l'écran-titre ou appuyez sur la touche BACK en cours de partie. Si vous appuyez sur la touche BACK pendant une cinématique, vous l'annulez.

> Sout Role

Ross Ici *Shelf* 

#### **RÉINITIALISER**

Cette option permet d'interrompre la partie en cours et de revenir à l'écran-titre. Toutes les données non sauvegardées seront perdues.

Ramme

#### **RÉGLAGE DE L'ÉCRAN**

Permet de régler la luminosité de l'écran grâce aux options du sous-menu. Une fonction de réglage de la luminosité doit être disponible sur votre téléviseur pour pouvoir utiliser cette option.

**CONFIGURATION DE L'ÉCRAN** 

Réglez la taille de l'écran.

#### **VIBRATION**

Active ou désactive la fonction Vibration.

#### **DÉFAUT**

Réinitialise toutes les options.

#### **QUITTER**

Ferme l'écran Options.